## MANUAL PARA REQUERIMENTO DE TRANSPORTE E USO DE VEÍCULO OFICIAL

1) Acesse o sistema SIPAC https://sig.ufabc.edu.br/sipac/ e entre no sistema informando Usuário e Senha.

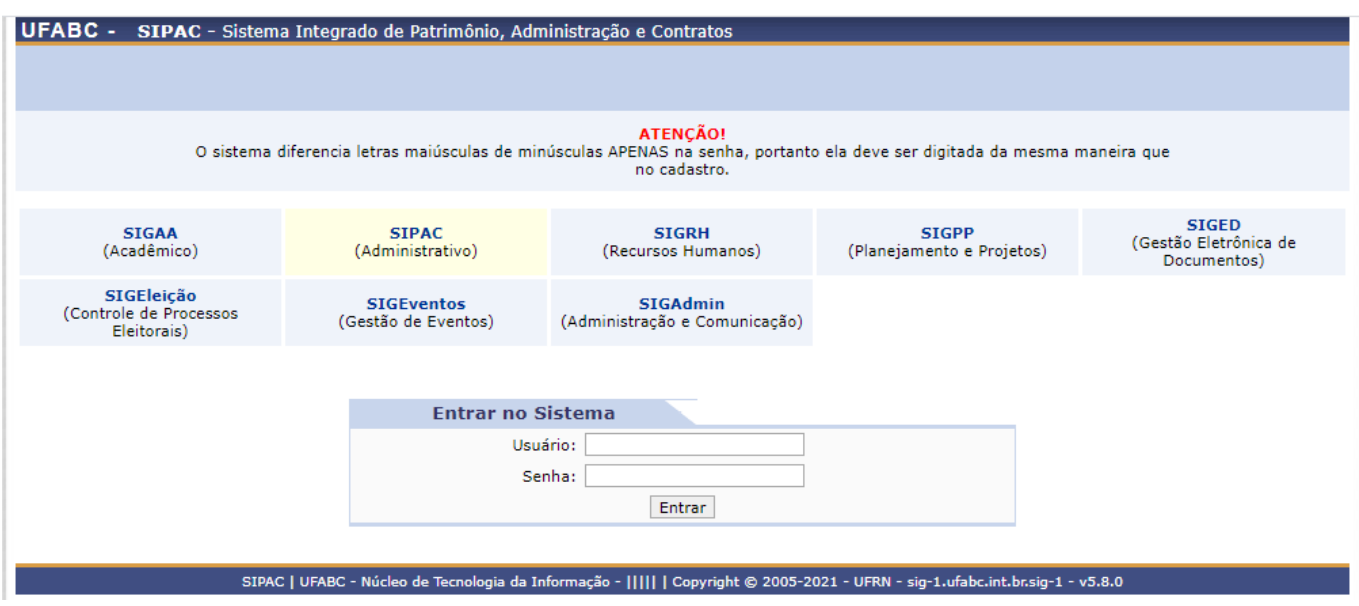

2) Acesse a Mesa Virtual através da opção PROTOCOLO / MESA VIRTUAL ou clicando no ícone à direita da tela.

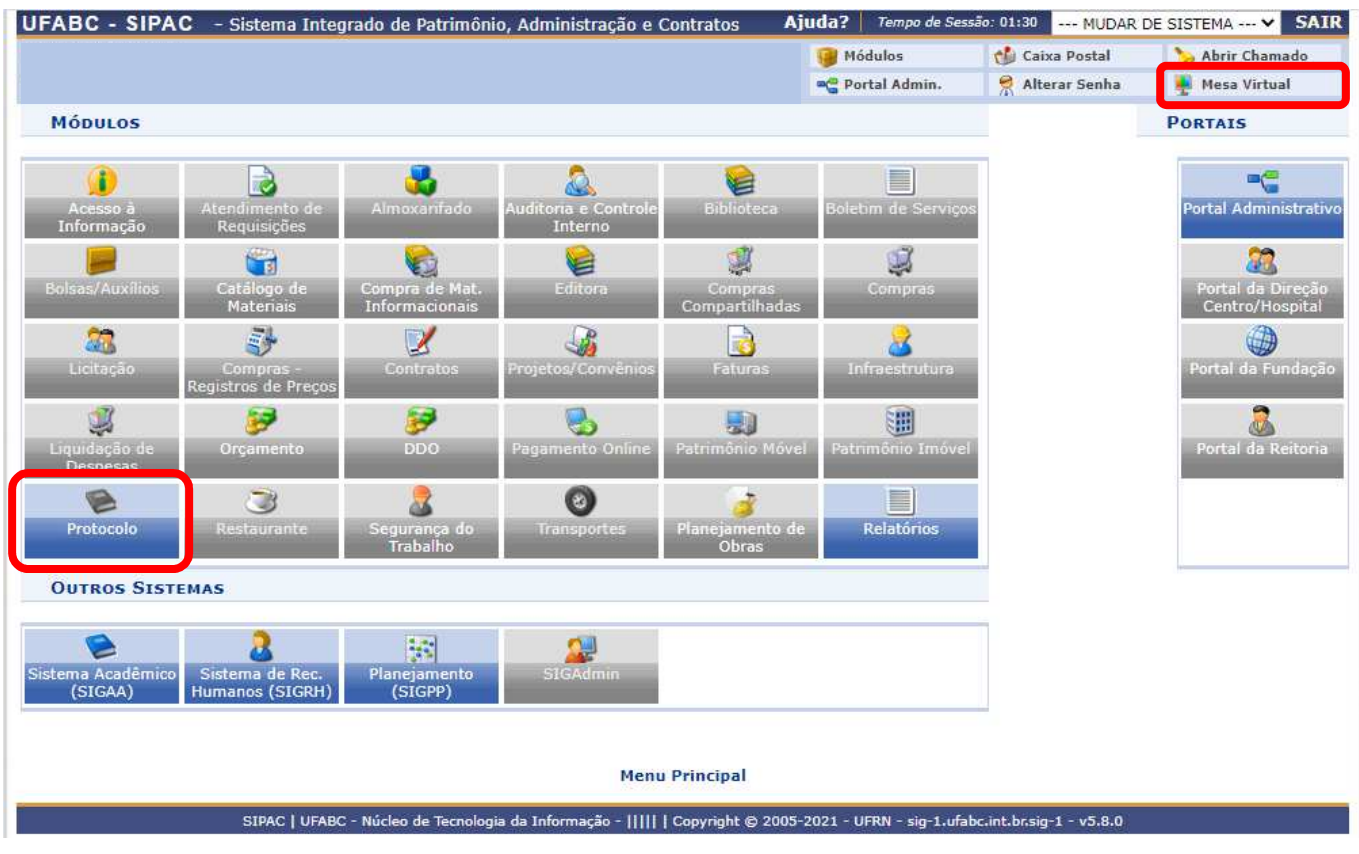

## 3) Clique na Opção DOCUMENTOS / CADASTRAR DOCUMENTO.

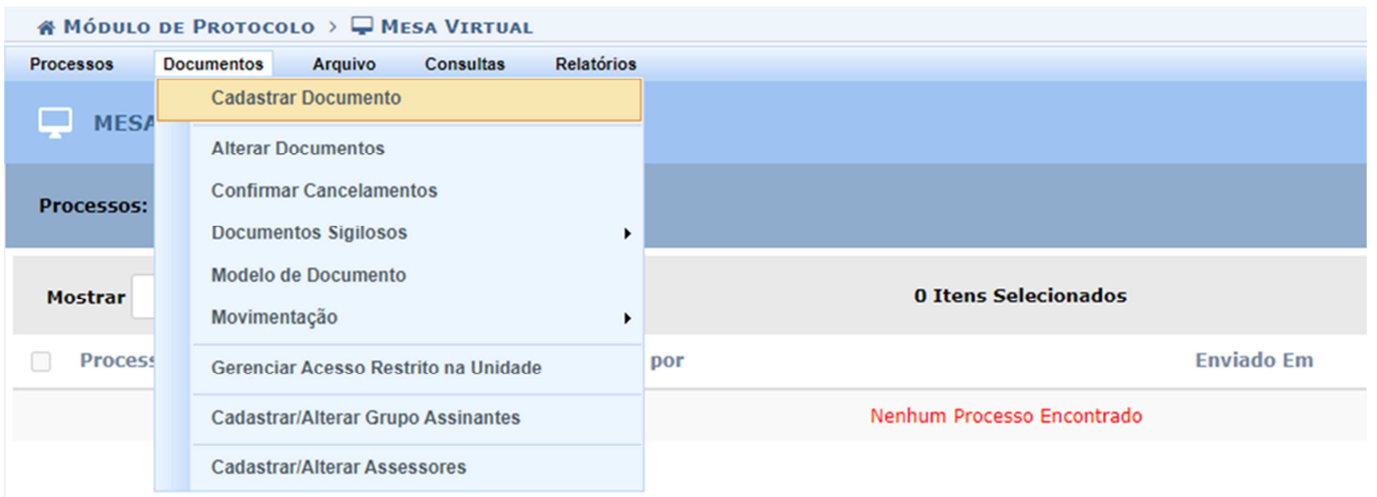

4) Em **Tipo do Documento:** comece a digitar e selecione a opção REQUERIMENTO DE TRANSPORTE E USO DE VEÍCULO OFICIAL.

**Natureza do Documento:** selecione a opção RESTRITO. **Hipótese Legal:** selecione a opção INFORMAÇÃO PESSOAL.

**Assunto Detalhado:** Informe apenas a Data de execução do Transporte.

**Observações:** Não Preencher. Todas as informações do Requerimento devem estar no próprio documento e detalhes informados neste campo não serão considerados.

Selecione a opção **Escrever Documento** e clique em CARREGAR MODELO.

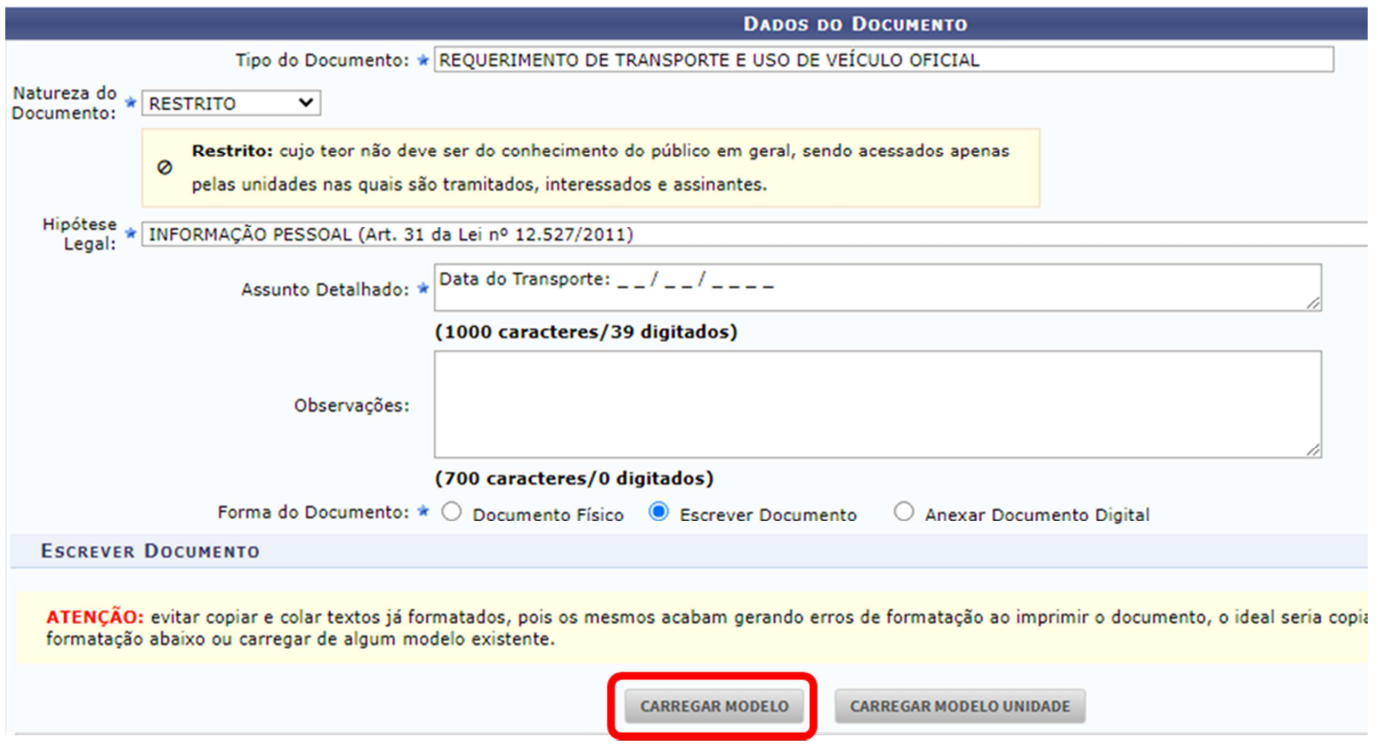

Salientamos que os usuários deverão estar cientes dos cuidados e especificidades do uso de documentos restritos no SIPAC. Para maiores informações, verifique os seguintes manuais:

- Definições gerais e regras de utilização das funcionalidades: http://proad.ufabc.edu.br/processoeletronico/wpcontent/uploads/2020/10/001defini%C3%A7%C3%B5es\_gerais\_regras\_funcionalidades.pdf

- Como gerir acesso à documentos restritos na unidade: https://proad.ufabc.edu.br/processoeletronico/wpcontent/uploads/2020/07/019gerir\_acesso\_restrito\_a\_documentos\_nas\_unidades\_administrativas.pdf

5) Após o preenchimento do formulário, clique na opção ADICIONAR ASSINANTE e adicione uma das seguintes opções: Chefia imediata do solicitante, Interface autorizada ou Dirigente da área responsável pela atividade indicada no formulário.

É possível consultar as interfaces autorizadas no site: https://pu.ufabc.edu.br/transportes/lista-de-interfaces.

Caso você seja o assinante, não se esqueça de clicar na opção ASSINAR e de selecionar a função adequada.

Em casos de transportes específicos que possuem responsáveis pré-definidos, verifique as regras divulgadas no site: https://pu.ufabc.edu.br/transportes/veiculos-oficiais para definir o assinante correto.

Indicamos que antes de inserir o assinante, confirme com a área responsável se o servidor está disponível.

Em casos de requisição do veículo para Condução por Servidor, adicione a assinatura do Dirigente da unidade administrativa superior ou seu substituto e a assinatura do servidor que irá conduzir o veículo.

Após a inclusão do(s) assinante(s), clique em CONTINUAR.

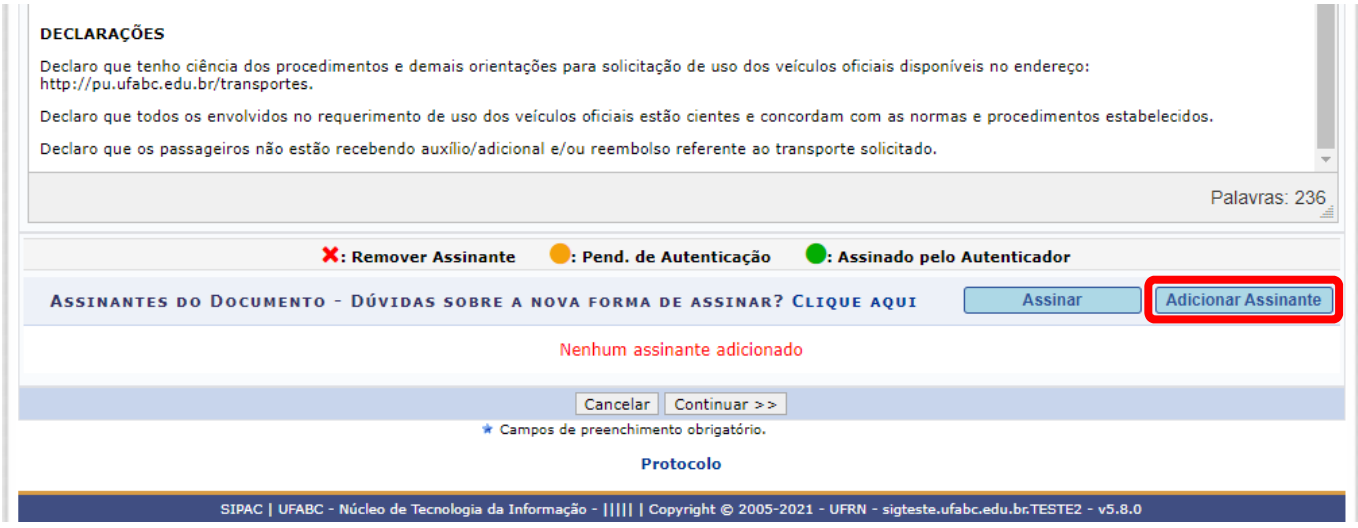

6) No caso de ser necessário anexar arquivos conforme hipóteses elencadas no formulário de requerimento, informe o nome do arquivo, descrição e após clique em ESCOLHER ARQUIVO.

Selecione o arquivo desejado em seu computador e clique em ANEXAR para confirmar o *upload*.

Caso não haja mais nenhum arquivo a ser anexado, clique em CONTINUAR.

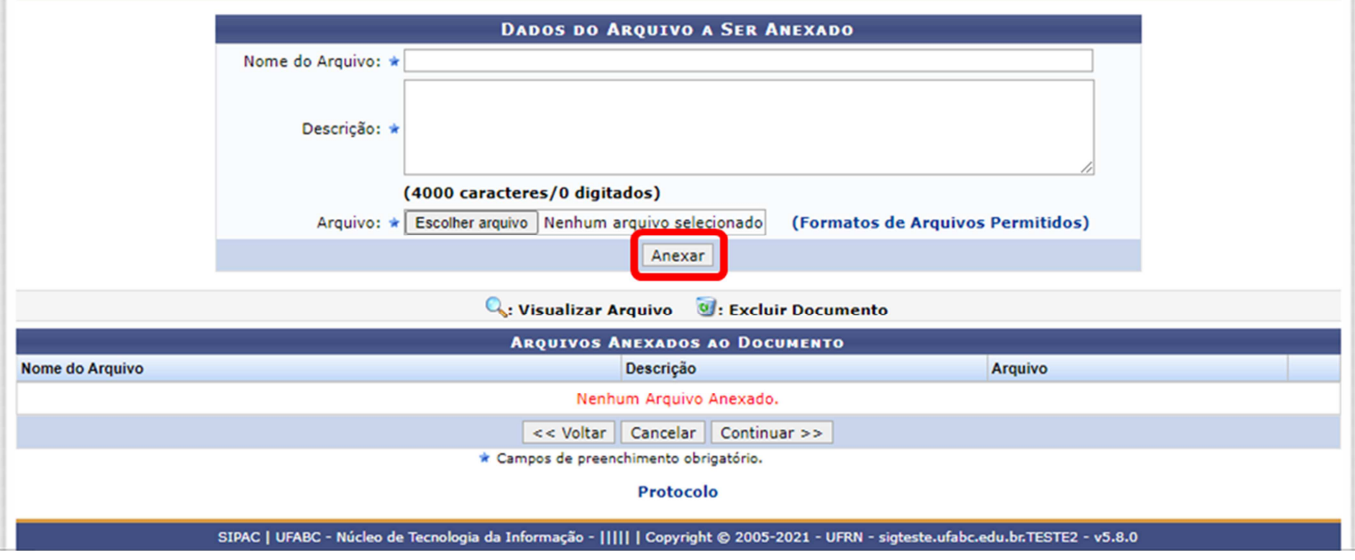

7) Na tela DADOS DO INTERESSADO A SER INSERIDO, selecione a categoria **Servidor** e preencha o nome do Solicitante indicado no formulário.

Selecione a opção **Sim** para notificar o interessado, informe o e-mail e clique em INSERIR.

Nos casos de requisição do veículo para Condução por Servidor, inclua também o condutor como interessado.

## Clique em CONTINUAR.

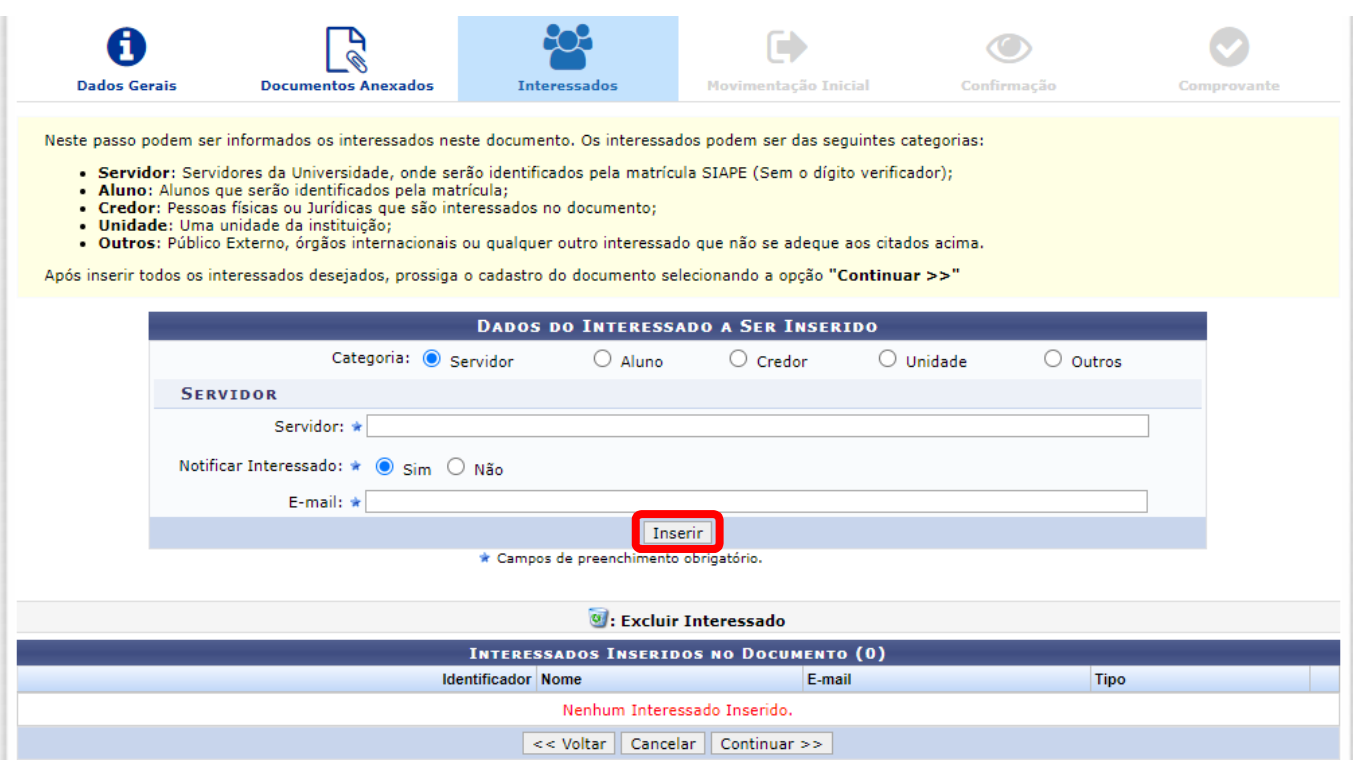

8) Na tela UNIDADE DE DESTINO, informe a DIVISÃO DE TRANSPORTES (11.01.27.03) e clique em CONTINUAR.

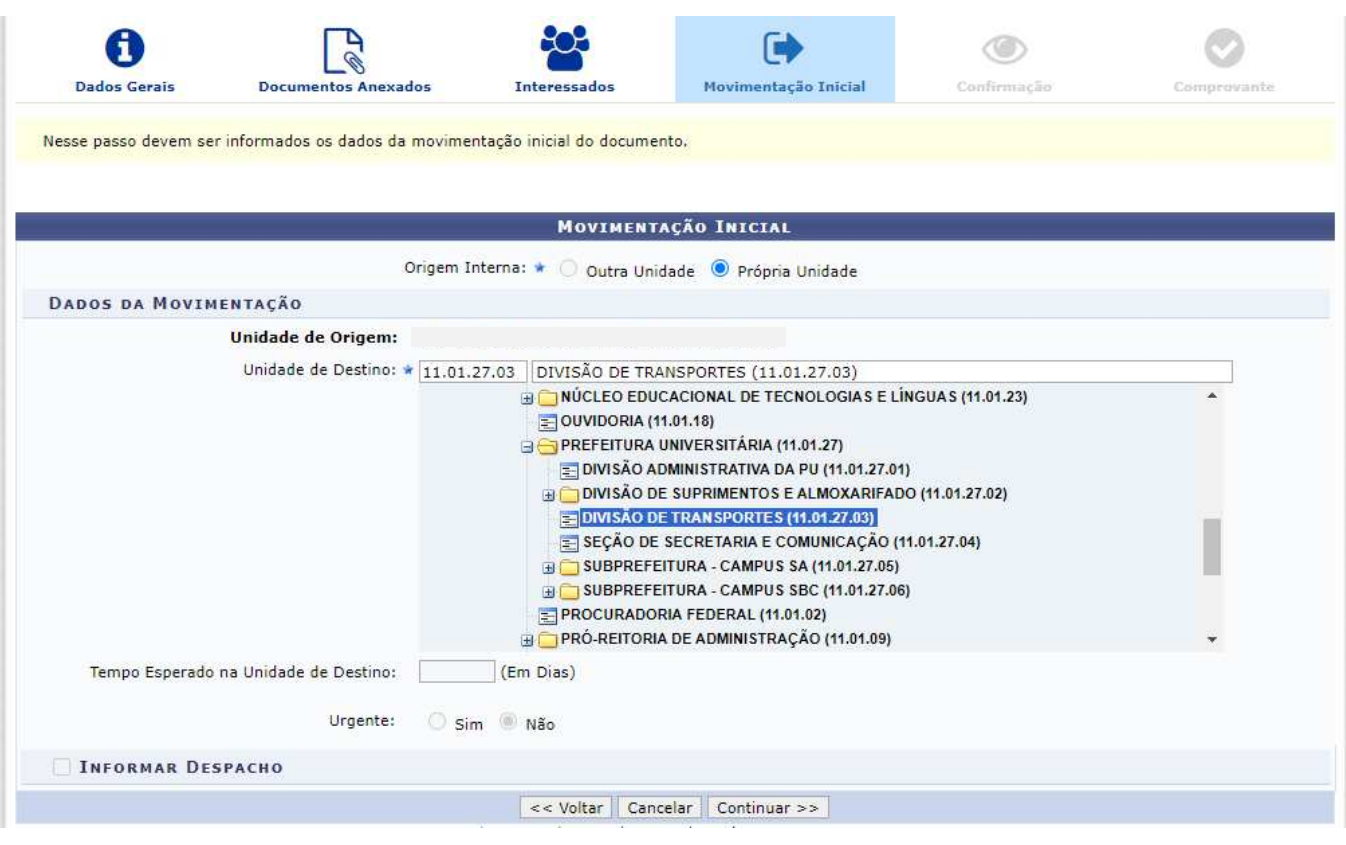

9) Na tela DADOS DO DOCUMENTO, clique em PRÉ-VISUALIZAR DOCUMENTO para conferir os dados do formulário.

Caso tenha algo incorreto, clique na opção VOLTAR para realizar os ajustes necessários.

Estando tudo certo, clique na opção CONFIRMAR.

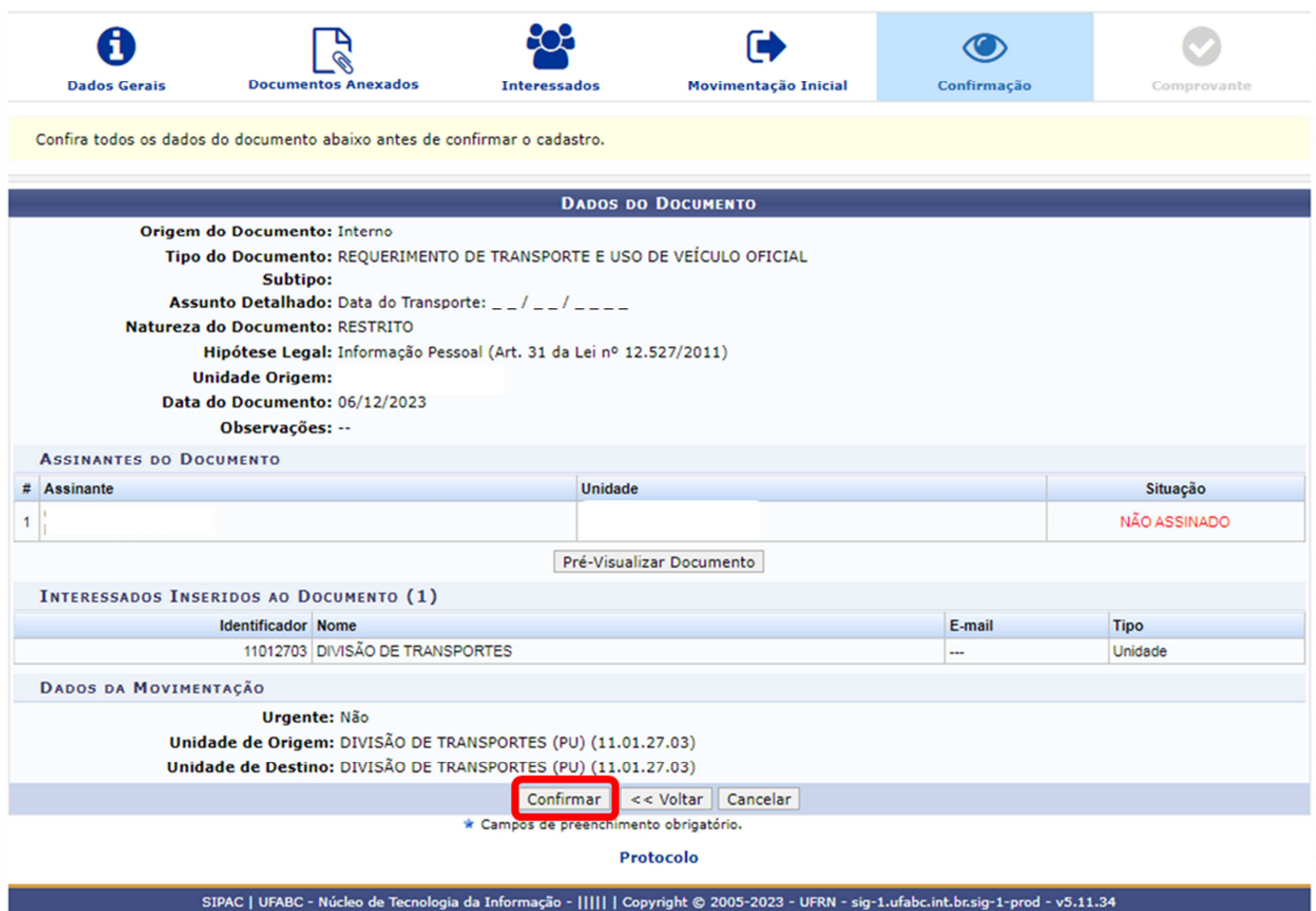

## **IMPORTANTE:**

O requerimento será encaminhado à Divisão de Transportes pelo sistema SIG/SIPAC somente após a execução da assinatura pelo assinante indicado. Ressaltamos que o requerimento deve ser encaminhado com, no mínimo, 48 horas (corridas e contadas em dias úteis) de antecedência da data programada para o transporte.

O assinante indicado tem a possibilidade de visualizar o requerimento e seus anexos e alterar alguma informação que julgue necessário. Após a execução da assinatura não é mais possível editar o documento.

Eventuais dúvidas sobre o requerimento, sugestões de adaptação da Divisão de Transportes, notificação de impossibilidade de atendimento e a confirmação do atendimento com o envio dos dados de agendamento do transporte (Veículo, Motorista, Data e Horário), serão tratados exclusivamente através do e-mail de contato informado nos DADOS DO SOLICITANTE.

Os dados de agendamento serão enviados no dia útil anterior à data solicitada no Requerimento.

Procedimentos e demais orientações para solicitação de uso dos veículos oficiais, estão disponíveis no endereço: http://pu.ufabc.edu.br/transportes.

Em caso de dúvidas, entrar em contato com a Divisão de Transportes, preferencialmente através do e-mail: transportes@ufabc.edu.br.